#### Информационные технологии в профессиональной деятельности

 **(**файл **.xls** можно скачать на странице www.matburo.ru/sub\_appear.php?p=it )

### ЛАБОРАТОРНАЯ РАБОТА .

# ИСПОЛЬЗОВАНИЕ ФУНКЦИИ ВПР (VLOOKUP) ДЛЯ ПОДСТАНОВКИ ЗНАЧЕНИЙ

### Цели лабораторной работы.

Получение навыков работы с функцией MS Excel ВПР: Мастер функций – Категория «Ссылки и массивы»

## ЗАДАНИЕ 1: "ЗАКАЗЫ И ПРАЙС-ЛИСТ"

### Постановка задачи

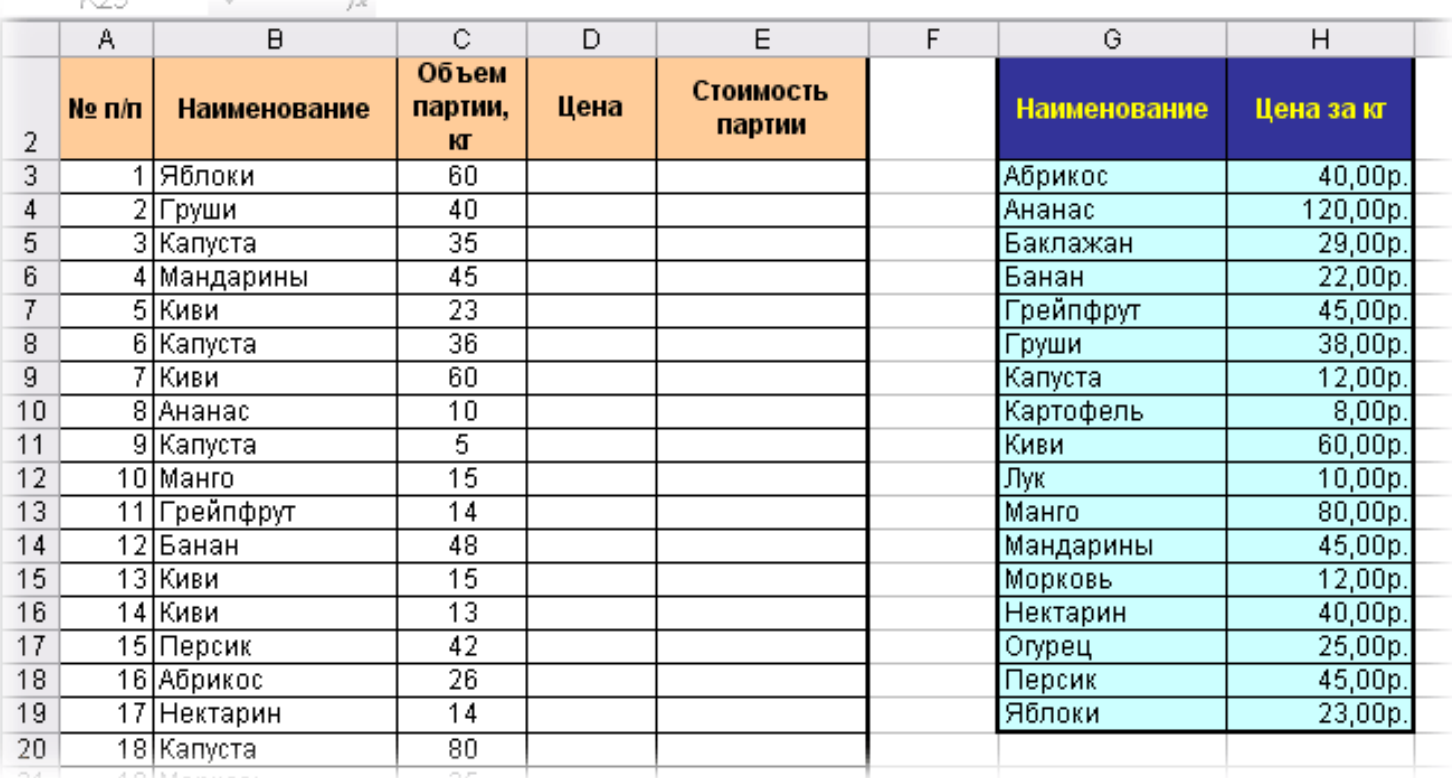

Итак, имеем две таблицы - таблицу заказов и прайс-лист:

Задача - подставить цены из прайс-листа в таблицу заказов автоматически, ориентируясь на название товара с тем, чтобы потом можно было посчитать стоимость.

### Самостоятельно:

Задание 1. В некотором негосударственном образовательном учреждении величина зарплаты профессорско-преподавательского состава (ППС) слагается из трех составляющих:

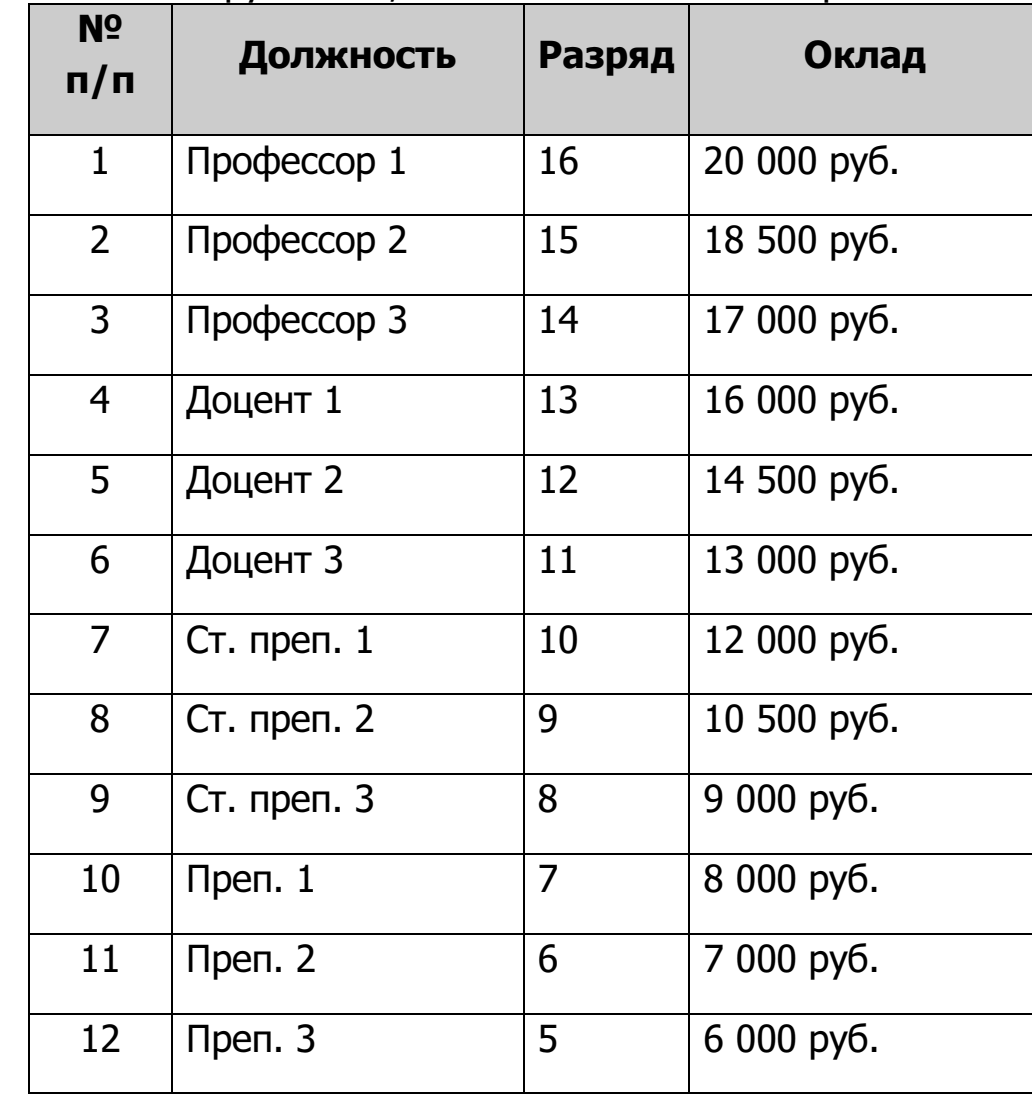

 должностного оклада, определяемого разрядом должности, занимаемой сотрудником, в соответствии с нижеприведенной таблицей;

 надбавки за ученую степень, которая для доктора наук составляет 6 000 руб., а для кандидата наук – 3 000 руб.;

 $\div$  надбавки за стаж, имеющей следующие значения: от 5 до 9 лет – 5% должностного оклада, от 10 – 14 лет – 10% должностного оклада, от  $15 - 20$  лет –  $15\%$  должностного оклада, свыше 20 лет – 20% должностного оклада.

Средствами MS Excel с использованием функции ВПР создать модель для расчета заработной платы ППС в соответствии с формой, приведенной ниже:

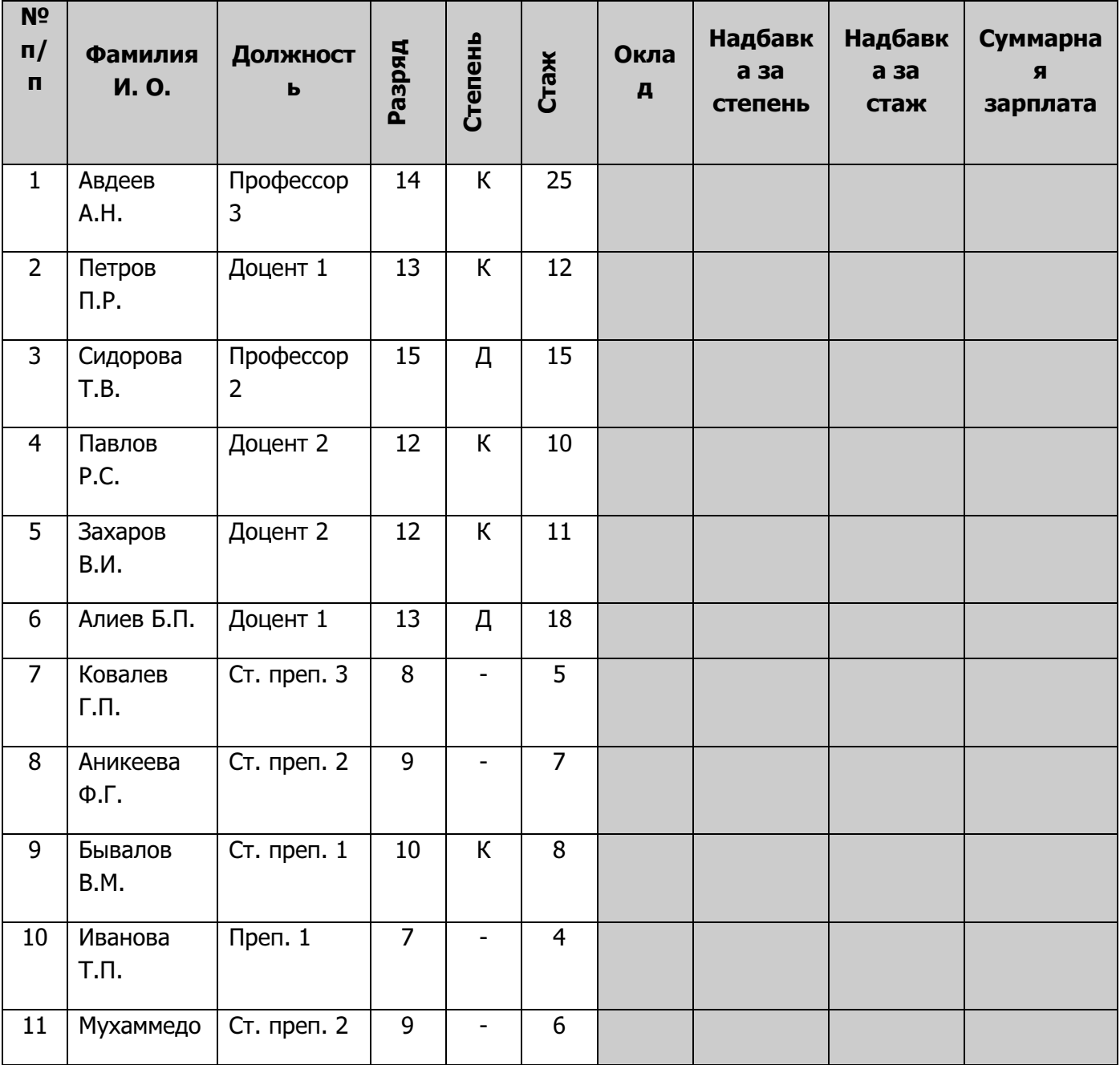

#### Практическое задание по ИТ выполнено на сайте МатБюро https://www.matburo.ru/ ©МатБюро - Решение задач по математике, экономике, статистике, программированию

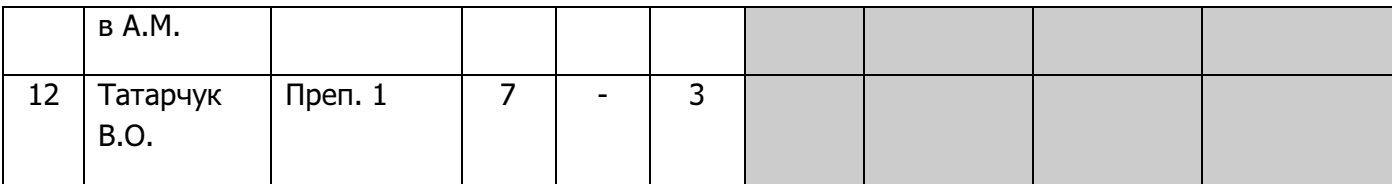